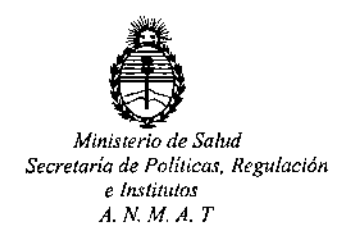

# DISPOSICIÓN N°

# BUENOSAIRES 2 **6 NOV. 2015**

VISTO, el expediente nº 1-47-3110-952/15-1 del Registro de la **Administración Nacional de Medicamentos, Alimentos y Tecnología Médica y,**

#### CONSIDERANDO:

Que por las presentes actuaciones la firma BIOMERIEUX ARGENTINA 1 **S.A solicita autorización para la venta a laboratorios de análisis clínicos del** , **Producto para diagnóstico de uso "in Vitro" denominado VIDAS@ / <sup>I</sup>** , **sistema** j . **multiparamétrico de inmunoanálisis que permite procesar en sene o** Į. **individualmente análisis de: serología, inmunoquímica, detección de afltígenos,** I **microbiología industrial, Inmunohemostasia a través de la tecnología ELFA.**

**Que a fs. 110 consta el informe técnico producido por el Servicio de Productos para Diagnóstico que establece que el producto reúne las condiciones**  $de$  **aptitud** requeridas para su autorización.

**Que la Dirección Nacional de Productos Médicos ha tomado la intervención de su competencia.**

**Que se ha dado cumplimiento a los términos que establece la Ley** 16.463, Resolución Ministerial N° 145/98 Y Disposición A N M A T N° 2674/99.

**Que la presente se dicta en virtud de las facultades conferidas por el** Artículo 80 inciso 11) del Decreto N° 1490/92 Y 1886/14.

 $\mathbf{1}$ 

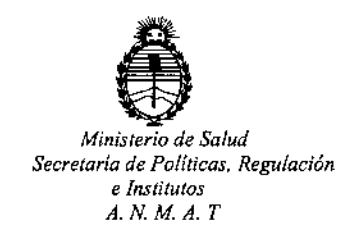

 $D$ ISPOSICIÓN N°  $\blacksquare$ <sup>\*</sup>' $10217$ 

Por ello;

# ELADMINISTRADOR NACIONAL DE LA ADMINISTRACION NACIONALDE MEDICAMENTOS,ALIMENTOSY TECNOLOGIA MÉDICA

# DISPONE:

**ARTICULO 1°.- Autorizase la venta a laboratorios de análisis clínicos del Producto para diagnóstico de uso "in Vitre" denominado VIDAS@ / sistema multiparamétrico de inmunoanálisis que permite procesar en serie o individualmente análisis de: serología<sup>l</sup> inmunoquímica<sup>l</sup> detección de antígenos, microbiología industrial, Inmunohemostasia a través de la tecnología ELFA que será elaborado por bioMérieux Italia S.p.A. Via di Campigliano, 58 - Loe. Ponte a** Ema, 50015 Bagno a Ripoli, Firenze (ITALIA) para bioMérieux S.A. Chemin de l' Orme, 69280 Marcy l' Etoile (FRANCIA) e importado por BIOMERIEUX ARGENTINA S.A; cuya composición se detalla a fojas 52.

**ARTICULO 2°.- Acéptense los rótulos y manual de instrucciones obrantes a fojas 75 a** *108/* **desglosándose las fojas 75 ,y 78 a 85 debiendo constar en los mismos que la fecha de vencimiento es la declarada por el elaborador impreso en los rótulos de cada partida.**

ARTICULO 30.- Extiéndase el Certificado correspondiente.

ARTICULO 4°.- LA ADMINISTRACION NACIONAL DE MEDICAMENTOS, ALIMENTOS Y TECNOLOGIA MEDICA, se reserva el derecho de reexaminar los **métodos de control, estabilidad y elaboración cuando las circunstancias así lo determinen.**

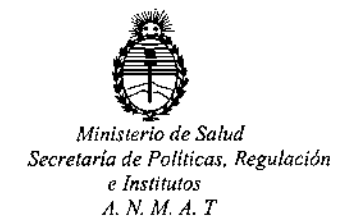

# DISPOSICIÓN NOT 1 02 1 7

ARTICULO 5º.- Regístrese; gírese a Dirección de Gestión de Información Técnica a sus efectos, por el Departamento de Mesa de Entradas notifíquese al interesado y hágasele entrega de la copia autenticada de la presente Disposición junto con la copia de los proyectos de rótulos, manual de instrucciones y el Certificado correspondiente. Cumplido, archívese.-

Expediente nº: 1-47-3110-952/15-1. DISPOSICIÓN Nº<sup>1</sup> 10217 av. **JRG ROGELIO LOPEZ** A. Administrador Nacional  $A, N, M, A, T$ .

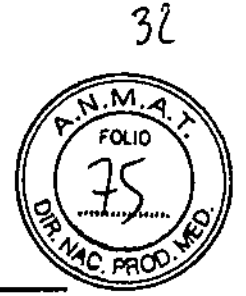

# PROYECTO DE ROTULADO

 $\epsilon$ 

# **ROTULO DEL Instrumento**

# 26 NOV. 2015

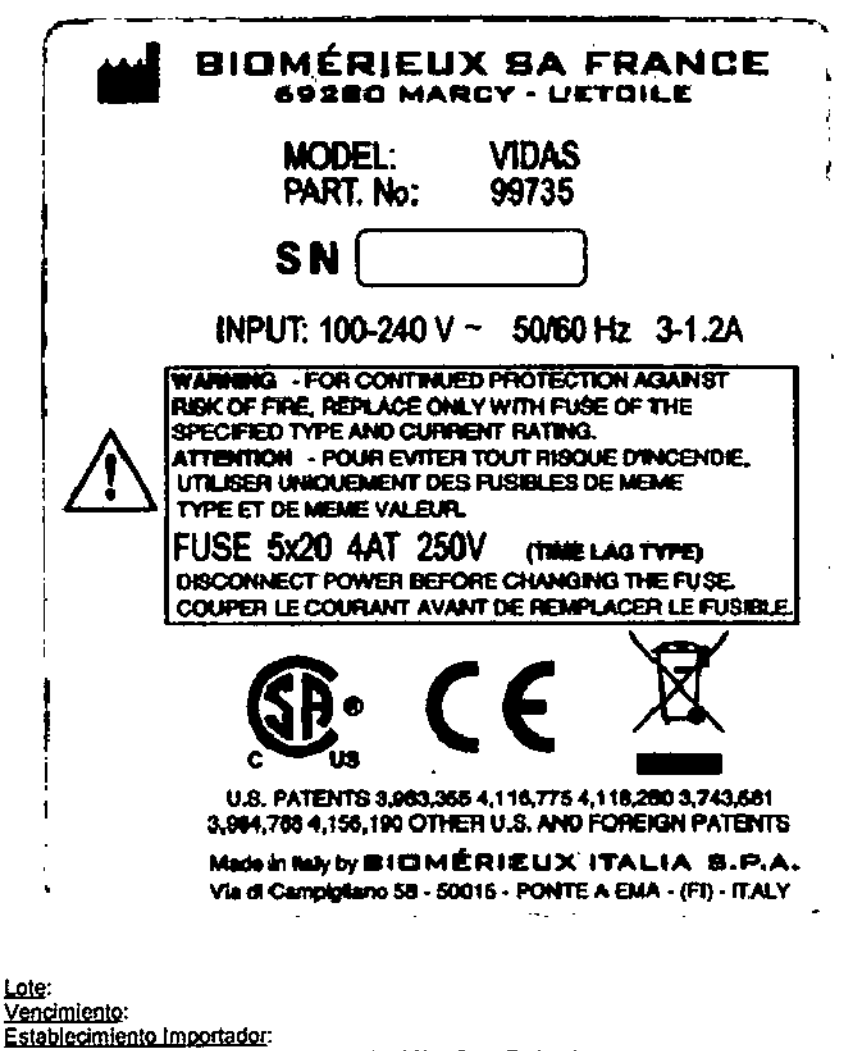

bloMerleux Argentina S.A. Arias 3751 (1430) - Cap. Federal Directora Técnica: Rosana Labat - MN 8311 Autorizado por MSN- Certificado:

lo Javier Lelepz Vazquez derien Paraentina s. ERADO Dra, Rosembertoat Directora Telquea biometricux Argenena S.A

 $~10217$ 

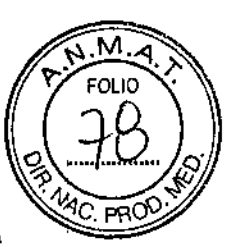

 $55$ 

# PROYECTO MANUAL DE INSTRUCCIONES

# **MMVIDASR**

## PRINCIPIO

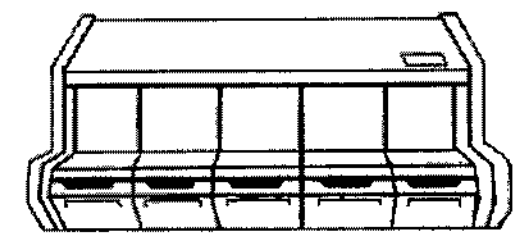

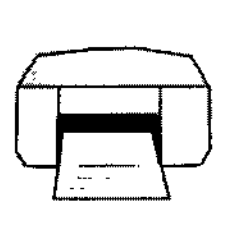

Módulo anafítico (ejemplo) modulo informático (ejemplo)

*VIDAS* es un sistema multiparamétrico de inmunoanálisis. Está dividido en tres categorías de elementos:

- El módulo analftico *VIDAS* está compuesto por cinco secciones independientes que permite cada una acoger seis pruebas de protocolo compatible.
- El programa del *VIDAS pe* permite trabajar hasta con dos módulos de *VIDAS*
- Los reactivos presentados en forma de cajas de 60, 30 ó 10 pruebas unitarias <sup>t</sup> comprenden:
	- los conos y los cartuchos,
	- -los consumibles anexos necesarios: calibrador, control(es), diluyente,
	- la calibración del fabricante suministrada en forma de código de barras (tarjeta MLE),
	- la ficha técnica.

El concepto general de trabajo sobre el *VIDAS* está constituido por tres tipos de acciones

- la creación de las secciones predefinidas,
- las calibraciones y los controles,
- los análisis.

;<br>i I ~¡.J10-HEMIEL ANTWEI WORLDWUCZ Dra. Rosana Tecnica antiff  $\,\mathrm{genting}$ biolerieux >

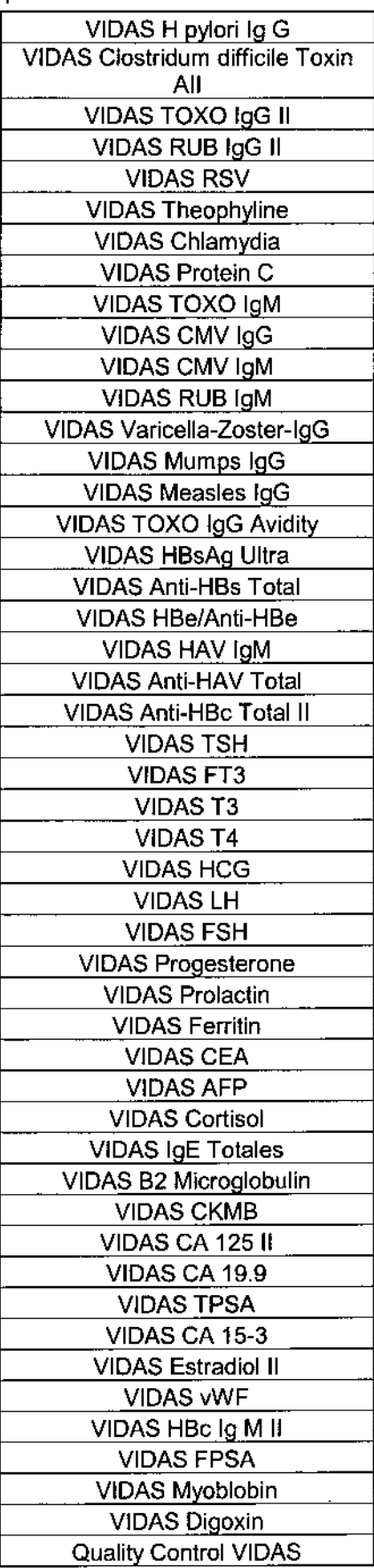

 $\mathbf{I}$ 

f.

í

 $\mathbf i$ 

El VIDAS permite procesar en serie o individualmente análisis de:

# $10217$

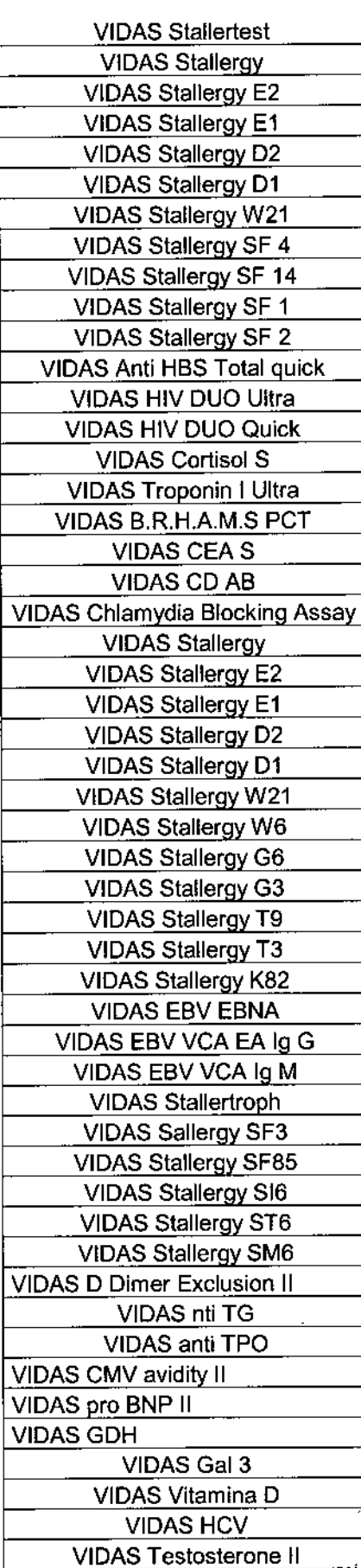

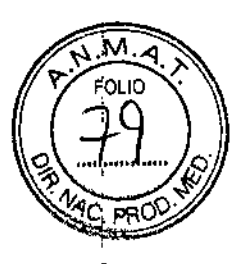

 $\overline{1}$ 

Dra. Rosana Labat

 $\mathbf{I}$ 

La combinación de sus dos principios originales, arquitectura compartimentada y prueba unitaria (cono/cartucho), permiten asociar:

- calidad de los resultados,
- flexibilidad de utilización, y
- rapidez de ejecución de los análisis.

La tecnología utilizada, aplicable a numerosos parámetros, es la combinación del método EUSA con una lectura final en fluorescencia: es la tecnología ELFA.

ELFA = *Enzyme Unked Fluorescent* Assay

La enzima utilizada para la gama *VIDAS* es la fosfatasa alcalina.

El substrato es el 4wmetil umbeliferil fosfato (4-MUP) que se hidroliza en 4-metil umbeliferona.

La umbeliferona tiene la propiedad de volver a emitir la luz a 450 nm prevía excitacíón a 370 nm.

#### PRESENTACION

El *VIDAS* comprende: Uno o 2 módulos analíticos, dotado cada uno de 5 secciones de 6 posiciones cada una (posibilidad de tratar más de 200 muestras al dia). El conjunto informático que ofrece las posibilidades de gestión de datos, archivo de resultados, conexión bidireccional con la informática del laboratorío; está compuesto por:

- un ordenador,
- una pantalla,
- un lector de código de barras:
- estándar con *VIDAS*
- una impresora

#### DESCRIPCION DEL SISTEMA

#### El *VIDAS* puede estar dividido en tres categorías de elementos:

- material,
- programa informático,
- consumibles.

#### Material

El *VIDAS* comprende: Uno o 2 módulos analíticos, dotado cada uno de 5 secciones de 6 posiciones cada una (posibilidad de tratar más de 200 muestras al día). El conjunto informático que ofrece las posibilidades de gestión de datos, archivo de resultados, conexión bidireccional con la informática del laboratorio; está compuesto por:

- un ordenador,
- una pantalla,
- un lector de código de barras;
- estándar con *VIDAS blue (azul).*
- una impresora

# Módulo analítico

## Generalidades

Permite efectuar 30 pruebas al mismo tiempo: 5 secciones (A, B, C, D, E) de 6 pruebas cada una. Cada sección se compone de:

- una bandeja de cartuchos de reactivos,
- un sistema de pipeteo,
- un bloque de conos para el pipeteo,

# $-10217$

- un sistema de incubación.

Todo está pilotado por microprocesadores.

Cada sección funciona de manera independiente respecto a las demás, permitiendo que el aparato procese una gran variedad de pruebas al mismo tiempo.

Un piloto de funcionamiento situado en cada sección indica su estado:

- El piloto se enciende cuando una sección está ejecutando una prueba.

- El piloto parpadea cuando se han terminado las pruebas.
- El piloto se apaga una vez retirados los cartuchos de reactivos y los conos.

La manipulación del reactivo en el *VIDAS* está asegurada por cinco sistemas de pipeteo de 6 canales. Estos efectúan todas las transferencias de líquidos, dilución y lavados por medio de conos. Los volúmenes de líquido, de 8.9 µl a 316.5 µl, se controlan por el sistema de pipeteo. Este sistema se desplaza de arriba abajo para que los conos puedan acceder a los pocillos del cartucho de reactivo. Los 6 canales de pipeteo son físicamente independientes pero están relacionados mecánicamente para poder operar juntos. Los movimientos de cada sección se realizan con motores por pasos. Sus desplazamientos están controlados por medio de protocolos definidos por parámetros. La temperatura de análisis dentro del aparato es de *3rC.*

Cada aparato posee 2 sondas térmicas de control por sección, con el fin de mantener una temperatura constante.

#### Microprocesador

Además del procesador central, cada una de las secciones del *VIDAS* tiene su propio microprocesador. Cada microprocesador es responsable de la ejecución de los movimientos necesarios para cada análisis, en función del protocolo. De este modo, cada sección es independiente y autónoma. Esta unidad es responsable del almacenamiento y la ejecución de los protocolos de las pruebas. Un protocolo es una serie de órdenes que comprenden la aspiración de los reactivos, las etapas de lavado y las lecturas ópticas. Hace que el *VIDAS* realice las pruebas de modo totalmente automático.

## Bandeja de cartuchos de reactivos

En la parte inferior de cada una de las secciones, puede levantarse una tapa de plástico para dejar a la vista la bandeja de cartuchos de reactivos. Esta bandeja, incluye seis canales en los que se pueden deslizar los cartuchos de reactivos. Cada uno de los canales constituye una posición de la sección. Se pueden insertar hasta seis cartuchos de reactivos sencillos o tres cartuchos de reactivos dobles, llegando a ser la capacidad total del aparato de 30 pruebas sencillas.

## Bandeja de preparación de cartuchos

Debajo de cada bandeja de cartuchos de reactivos se encuentra una bandeja de preparación de cartuchos extraíble

#### Bloque de conos

La parte superior de las secciones comprende una puerta que se abate hacia abajo, dejando a la vista el bloque de conos. Las seis posiciones del bloque reciben los conos correspondientes a las seis posiciones de la bandeja de reactivos. Durante el funcionamiento, el bloque de conos y los conos constituyen un sistema de pipeteo utilizado durante toda la ejecución de las pruebas. El liquido se aspira y luego se vierte en cada canal de cono gracias a un desplazamiento de aire por pistón.

#### Incubador

Las pruebas realizadas con el *VIDAS* necesitan un control de la temperatura. La temperatura de cada bandeja y de cada bloque de conos del *VIDAS* es controlada y seguida de modo independiente. Cada bandeja y cada bloque de conos está equipado con un sistema estable y de alta precisión que permite captar la temperatura. Este sistema se denomina transmitancia. Durante la fabricación, se prueba cada ensamblado de transmitancia para comprobar si responde a los requisitos de tolerancia de los sistemas de medida de la temperatura respecto a un patrón de temperatura ITS-90 del NIST (National Institue of Standards and Technology). Las transmitancias utilizadas para e[*VIDAS* tienen una precisión de 0,2°<br>القامة العربية العربية العربية العربية العربية العربية العربية العربية العربية العربية العربية العربية العربية

 $\sqrt{}$ 

bloMerieux Argentina SA Dra. Rosana La APODERADO 7 ) Director Tecnical

bioMéricux Argentina S.A.

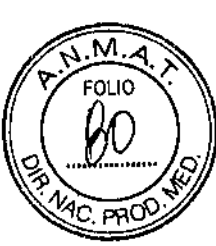

En los instrumentos sólo se utilizan los sistemas de transmitancias que hayan respondido a este criterio en el momento de la fabricación. *Nota: Para consultar la temperatura de las bandejas* y *de los bloques de conos, referirse al Manual del Usuario VIDAS PC.*

#### Lector de código de barras

Un lector de código de barras interno al instrumento permite la identificación de los cartuchos de reactivos y la lectura de las tarjetas MLE.

#### Sistema de detección

El sistema de detección del *VIDAS* se compone de un lector óptico fluorimétrico. Está montado en un aparato mecánico que permite utilizarlo en las cinco secciones. El sistema detecta cualquier cambio quimico que pueda producirse en la cubeta óptica situada al final de cada uno de los cartuchos de reactivos. La figura siguiente indica la posición de la cubeta óptica en un cartucho de reactivos tipo.

#### Procesador central

El procesador central controla todos los aspectos de las operaciones efectuadas por el *VIDAS,* incluido el análisis de los datos y el control de los sistemas ópticos y mecánicos. Módulo informático

La misión del ordenador es controlar el (los) módulo(s) analíticos (hasta 2) y gestionar los análisis gracias a los programas informáticos *VIDAS PC* (consultar el Manual del Usuario *VIDAS PC).* Está conectado al (a los) módulo(s) para que se realice automáticamente el análisis de las distintas pruebas. Está equipado con periféricos que permiten consultar, editar y archivar los resultados.

#### Ondulador

En ausencia de una alimentación de emergencia en el laboratorio, el ondulador garantiza una alimentación sin fallos. Protege al (a los) módulo(s) analítico(s) contra todas las perturbaciones eléctricas para que los resultados de las pruebas se conserven sistemáticamente. *Nota:* Si *desea* mayor *información sobre los periféricos (ordenador, ...) consulte la documentación del fabricante.*

;<br>∫<br>│

## CARACTERíSTICAS DEL ENTORNO

- Temperatura de funcionamiento + 15° C a + 30° C (59° F a 86° F)
- Temperatura de almacenamiento -10° C a + 40° C (14° F a 104° F)
- Higrometría: 10 a 80 %, sin condensación
- Tipo de instalación: para usar en el interior únicamente, material industrial ligero
- Categoria de instalación (categoria de sobretensión): 11(según la norma lEC 1010.1)
- Grado de contaminación: n°2 (según la norma IEC 1010.1)
- Altitud maxima de instalación: 2 000 m

#### Dimensiones

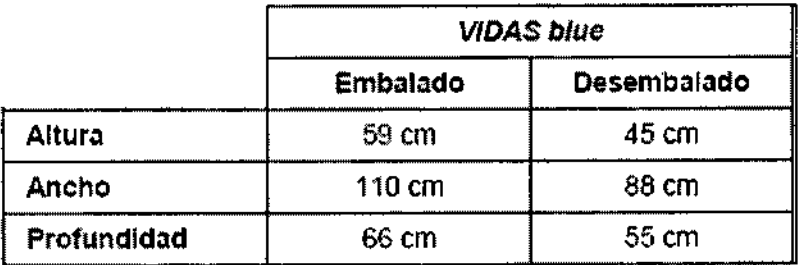

Nivel de Ruido:

# t 02 t 7

Nivel de ruido: < 59 dBA

Ł

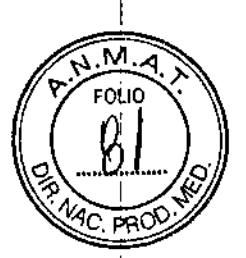

<del>. . . <u>ngenica</u></del> ux Argentina S.A.

#### **Características eléctricas**

Aparato de clase 1

**Peso**

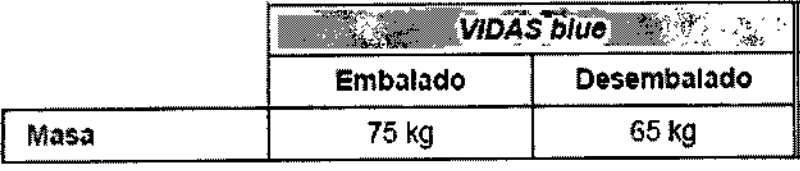

El instrumento incluye un lector de código de barras interno con un LEO de 660 nm cuya radiación es de Clase 1 según la norma lEC 60825-1. Esta clase no presenta ningún riesgo.

La tensión de alimentación: 100 - 240 VAC 3 - 1,2 A Consumo: 280 VA Frecuencia 50 ~60 Hz Protección por fusible Externo: 4,0 AT Desprendimiento de calor aproximativo 912 Btu / hr 270 W Dispositivo de conexión a la red Localización: en la parte posterior del aparato Tipo: bipolar (fase + neutro) Corriente de fuga máxima: < 1mA

## **Características técnicas**

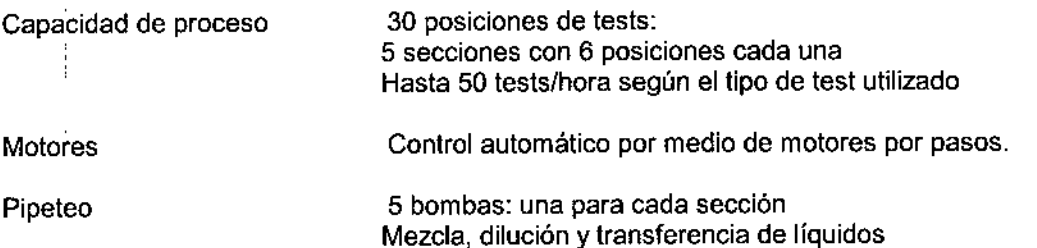

#### **Control de la temperatura**

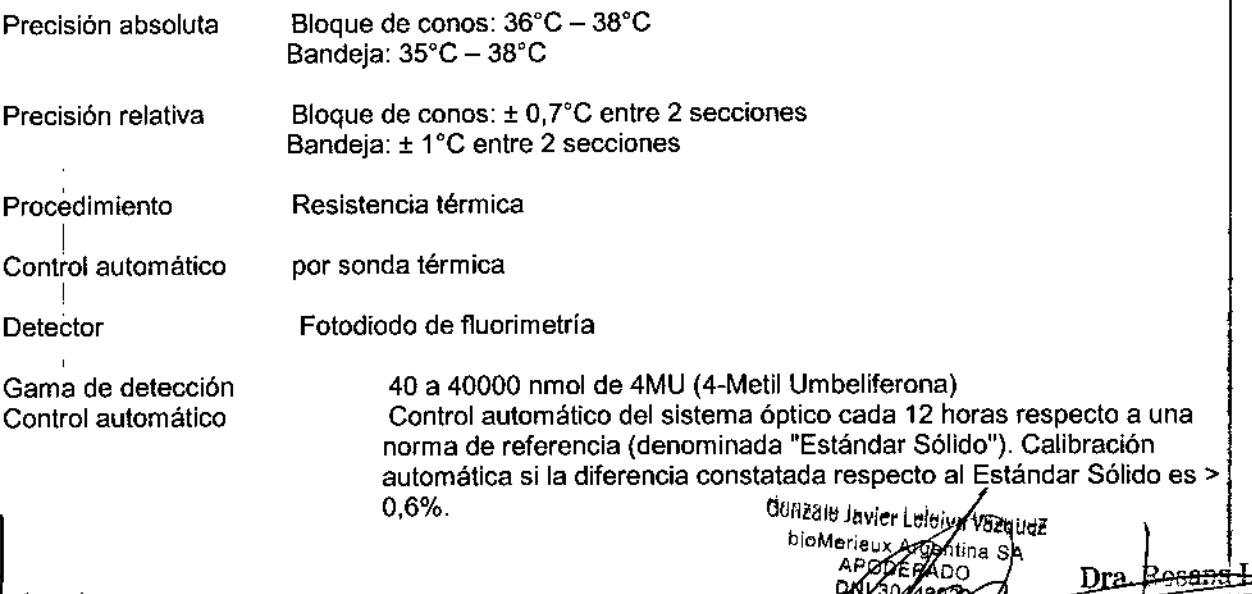

#### **Caja de reactivos**

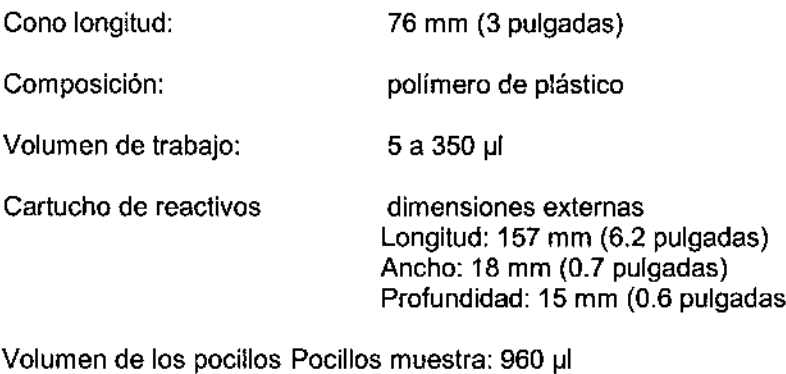

Pocillos reactivos (8): 960 µl Pocillos substratos: 530 ul

El cartucho está recubierto de una hoja de aluminio que garantiza la estanqueidad de los pocillos así como la ausencia de evaporación que podría comprometer la eficacia de los reactivos El pocillo de substrato es de un plástico que responde a las cualidades ópticas idóneas

# PRECAUCIONES DE USO

Cualquier líquido biológico debe considerarse como potencialmente infeccioso. Se debe llevar guantes de protección durante la manipulación de productos biológicos, derivados de sangre y objetos contaminados.

El personal del laboratorio debe estar cualificado y tomar las precauciones habituales contra agentes infecciosos.

Cualquier rotura en la conexión protectora de toma de tierra dentro o fuera del equipo o la desconexión de la toma de tierra puede hacer peligroso al sistema. Está prohibida la interrupción deliberada de este conductor.

Después de abrir, si es imperativo conectar el instrumento, cualquier ajuste, servicio o reparación debería realizarse por personal técnico cualificado, con conocimiento de los posibles riesgos.

Durante una tormenta, no conectar cables a teclados, pantallas, impresoras o teléfonos, o conductores de luz a las líneas de transmisión.

#### *¡IMPORTANTE!*

La exactitud de los resultados obtenidos con este instrumento, dependen en gran medida de las operaciones de mantenimiento descritas en e 1manual.

Es muy importante tener en cuenta, que el hecho de no realizar las operaciones de mantenimiento en parte o en su totalidad, o de realizarlas de forma diferente a como se indica en este manual, exime a bioMérieux SA de toda responsabilidad en caso de falsos resultados en el análisis.

#### *I ADVERTENCIAI*

Compatibilidad Electromagnética (CEM):

Es un equipamiento de clase A.

En una zona residencial, este equipamiento es susceptible de generar interferencias perjudiciales; en este caso, el usuario deberá tenerlo en cuenta y responsabilizarse de los gastos que se generen y de tomar las medidas oportunas.

El equipo también puede causar interferencias si no se instala de acuerdo con las instrucciones dadas en este manual.

I

J ÷

 $\mu$  , which 

# $10217$

Nunca instalar en el ordenador programas distintos a los suministrados por bioMérieux SA. Caso de respetar esta instrucción, el ordenador podría convertirse en un potencial portador de virus informát Cualquier intervención ocasionada directa o indirectamente por la presencia de un virus informático estaría cubierta por la garantía o el contrato de mantenimiento.

*La siguiente advertencia, relativa* a *la clasificación de residuos eléctricos* y *equipos electrónicos, solo* se *aplica* a:

- *- Equipos que lleven el simbolo ~,y*
- *- Paises de la Unión Europea.*

*Usted puede jugar un papel importante contribuyendo* a *reutilizar, reciclar* y a *otras formas de recuperación de residuos eléctricos* y *equipo electrónicos. Clasificar este tipo de residuos reduce significativamente los potenciales efectos negativos* en *el medio ambiente* y en *la salud humana resultantes de la presencia de sustancias peligrosas en los equipos eléctricos* y *electrónicos.*

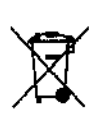

*Al final del ciclo de vida de este producto, usted no debe eliminarlo como un residuo municipal no clasificado, aunque esté descontaminado, sino que debe contactar obligatoriamente con bioMérieux* o *con su representante local de bioMérieux.*

# CONDICIONES DE ALMACENAMIENTO Y TRANSPORTE

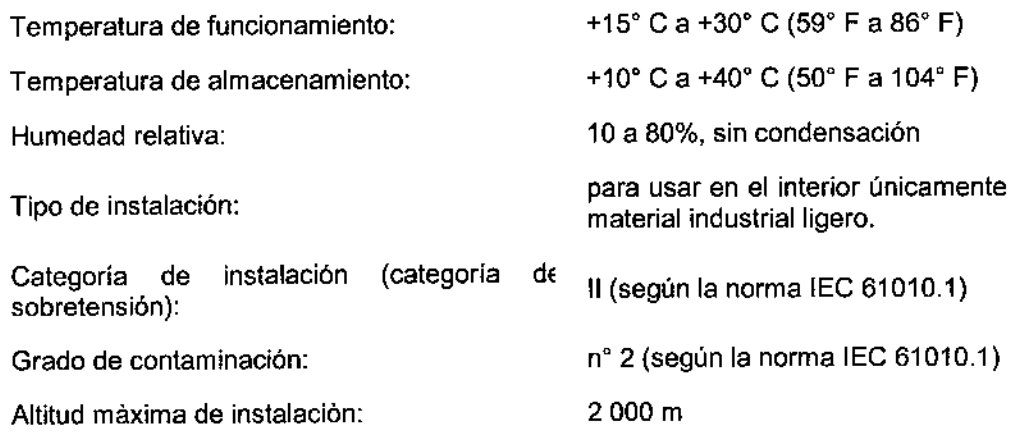

#### Preparación del sistema para el transporte

Antes de abrir las cajas, compruebe que no han sido dañadas durante el transporte. En caso contrario, deje constancia de su reclamación al transportista y avise a bioMérieux@. Al abrir las cajas, compruebe que el contenido corresponda a la lista de bultos adjunta. Conserve los embalajes para poder transportar el aparato en condiciones óptimas en el caso de un desplazamiento ocasional. *lA TENCIÓNf Cualquier daño que sea consecuencia, directa* o *indirecta, del desplazamiento de* un *aparato* en *condiciones incorrectas* de *embalaje* no *será cubierto por la garantía ni por el contrato de mantenimiento. Son necesarias dos personas para sacarlo de* su *embalaje de cartón, para levantarlo* y *depositarlo* en *la mesa del laboratorio. El instrumento debe colocarse* en *una superficie plana* y *horizontal con un defecto máximo de horizontalidad* 5°. *El VIDAS deberia ser levantado* o *movido usando las asas localizadas* en su *base.*

**bullzalo Jewel Loper** Vazoue

Dra. Rosaha أعققوا **Black of ecnica** bioMéricux Argentina S.A. 1 I<br>|<br>|

ţ

**FOLIO** 

 $\mathbf{r}$ 

## MANTENIMIENTO

Las Prestaciones óptimas del *VIDAS* (dentro de los límites de las especificaciones de bioMérieux) dependen de la realización del mantenimiento preventivo realizado por bioMérieux o por una persona cualificado formada **únicamente** por bioMérieux, como parte de un contrato de mantenimiento.

#### **Mantenimiento por el Usuario**

No se requieren herramientas específicas para mantenimiento preventivos del **mini VIDAS.**

- \* El equipo básico y los productos requeridos son:
- esponjas (Parte no. 99 087),
- un destornillador plano,
- un destornillador para tornillos de cabeza escondida
- guantes sin polvo desechables (tipo látex ),
- Dacron@escobillones (Parte no. 30 531),
- Agua desmineralizada,

- soluciones de lejía con cloro activo a una concentración entre 0,5 % Y0,6% (5,5 a 6,6 *gIl* de

hipoclorito sódico). Esta solución se prepara con agua desmineralizada.

- Forceps curvos,

- Soluciones normales de detergentes de laboratorio (7X@,AlconoxTM, LiquinoxTM o equivalente) usados de acuerdo a las recomendaciones del fabricante.

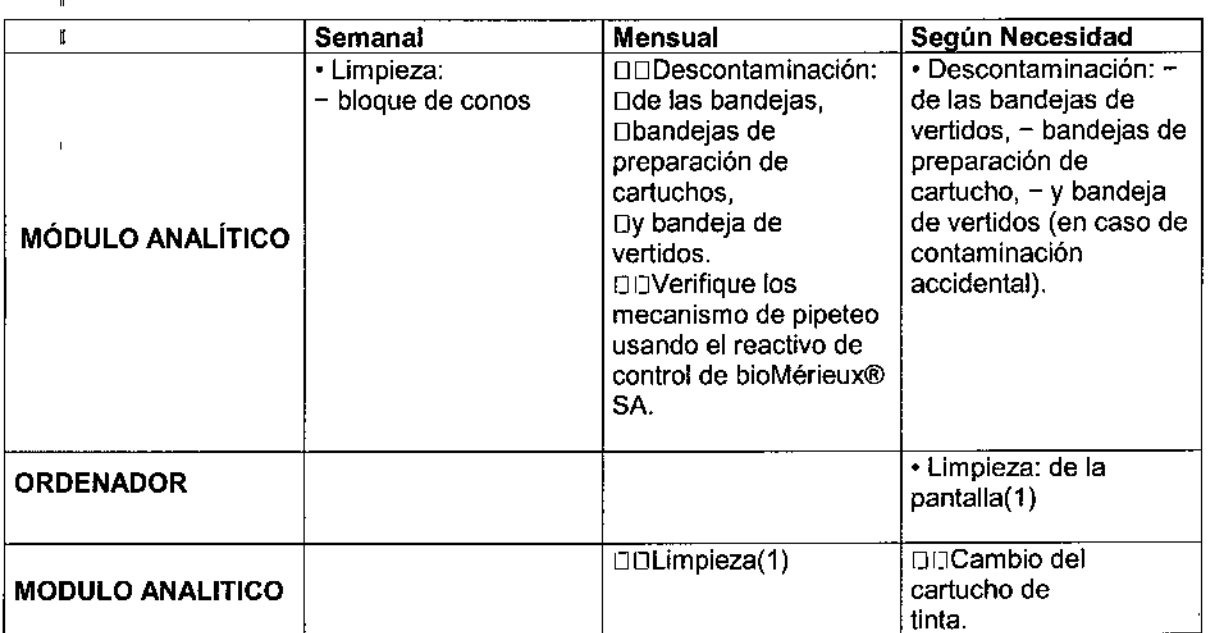

# , **Resumen de las operaciones de mantenimiento por el usuario** ,

*Nota: Para comprobar* los *mecanismos de pipeteo, seguir las instrucciones de la ficha técnica. Para analizar fos resultados* se *debe referir al informe impreso* y *la ficha técnica.*

1

L

i

Descontaminación (mensual o en caso de accidente)

La descontaminación implica:

\* Rutina de descontaminación que debería realizarse periódicamente.

 $\cdots$ 

# 102 t 7

\* Limpieza de los derrames accidentales (contaminación accidental), los cuales deberían limpiars inmediatamente.

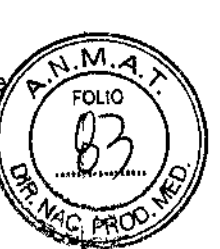

40

&. *¡PELIGRO!*

Poner el interruptor de mini VIDAS en posición "OFF" y desenchufar a continuación el cable eléctrico. Usar guantes desechables SIN polvos de talco. No dejar caer desinfectantes dentro del aparato.

## *Limpieza del bloque de CONOS (semanal)*

### Esta operación debe realizarse una vez completadas todas las determinaciones. Usar guantes desechables SIN TALCO. No usar una solución desinfectante para limpiar el interior del sistema.

La limpieza del bloque de conos necesita la apertura completa de la sección.

\* Para realizar esto:

• Abrir ligeramente la puerta del bloque de conos.

<sup>o</sup> Tirar del pestillo de seguridad hacia usted y abrir completamente la puerta de la sección.

Abrir la puerta de la sección con el bloque de CONOS.

. Usar un escobillón de Dacron® humedecido con una solución detergente, para limpiar cuidadosamente el interior de cada manguito de CONO

. Repetir la operación anterior con la ayuda de un **escobillón de Dacron®** humedecido con una solución de lejía que contenga 0,5 % y 0,6 % de cloro activo (5,5 a 6,6 g/l de hipoclorito sódico). Esta solución se prepara con agua desmineralizada.

· Dejar que la solución de lejía reaccione durante 10 minutos.

. Enjuagar cada manguito de CONO usando un nuevo escobillón de Dacron® humedecido con agua desmineralizada.

· Usar las pinzas curvas, humedeciendo una esponja con detergente y limpiar la parte posterior del bloque de CONOS, presionando cada manguito de CONO individualmente hacia el interior del compartimiento.

Repetir la operación anterior con la ayuda de una esponja humedecida con una solución de lejía que contenga 0,5 % y 0,6 % de cloro activo (5,5 a 6,6 *gIl* de hipoclorito sódico). Esta solución se prepara con agua desm ineralizada.

· Dejar que la solución de lejía reaccione durante 10 minutos.

• Humedecer una esponja con agua desmineralizada.

Tomar la esponja con unos forceps curvos para enjuagar los manguitos de los CONOS.

<sup>o</sup> Cerrar la puerta de la sección de CONOS.

*JATENCIÓNI No limpiar las juntas situadas encima del bloque de* conos *(ver Fig.* 6-4 J, ya *que no requieren cuidado alguno entre cada mantenimiento preventivo llevado* a cabo *por el Servicio Técnico de bioMérieuX@. En* caso *de derrame* o *contaminación accidental, debe contactarse obligatoriamente con la asistencia técnica de bioMérieuX@. Cualquier intervención que usted efectúe por su cuenta sobre estas juntas* es *susceptible de degradar las prestaciones de* su *instrumento.*

# *Limpieza de la bandeja de preparación de cartuchos* (mensual)

- ULevantar el asa de la bandeja de preparación de cartuchos e incline la bandeja hacia. La bandeja de preparación de cartuchos se abrirá.
- Usando unos forceps de punta curva y una esponja humedecida con un detergente, limpiar cuidadosamente la parte frontal de la bandeja de preparación de cartuchos y los 6 canales deslizando la esponja a lo largo de cada una de ellas (ver la figura anterior).

**buazaio lai** 

,. Dra. Ross Ticnica gdning S ann I

- URepetir la operación anterior usando una nueva esponja humedecida con una solución de lejía con 0,5-0,6% de cloro activo (5,5 a 6,6 *g/l* de hipoclorito sódico); estas soluciones deberían ser preparadas con agua desmineralizada.
- Dejar actuar durante 10 minutos.
- Enjuagar con mucho cuidado utilizando una pinza hemostática y una nueva esponja humedecida con agua desmineralizada.

### *Limpieza de la bandeja de cartuchos de reactivos (mensual)*

- Levantar la bandeja de preparación de cartuchos hasta que se encuentre en su posición vertical.
- Usar un destornillador adecuado para eliminar los 2 tornillos localizados debajo de la bandeja de preparación de cartuchos.
- Abrir la bandeja de preparación de cartuchos tirando hacia fuera.
- Con una mano (dedo y pulgar), sujetar las 2 pestañas dentro de la bandeja de preparación de cartuchos, presionar cuidadosamente y tirar para sacar la bandeja Esto da acceso a la bandeja de cartuchos. Repetir esta operación para cada sección.
- Manualmente colocar las bandejas de los cartuchos de reactivos en su posición más externa.
- Humedecer una esponja en la solución detergente. Coger la esponja con unas pinzas curvas, limpiar cuidadosamente los 6 canales de la bandeja de los cartuchos deslizando la esponja a lo largo de cada canal.
- Repetir la operación anterior con la ayuda de una esponja humedecida con una solución de lejía que contenga 0,5 % y 0,6 % de cloro activo (5,5 a 6,6 g/l de hipoclorito sódico). Esta solución se prepara con agua desmineralizada.
- Dejar que la solución de lejía reaccione durante 10 minutos.
- Enjuagar con mucho cuidado utilizando una pinza hemostática y una nueva esponja humedecida con agua desmineralizada.
- Volver a colocar las bandejas de cartuchos en su posición inicial. En el momento de encajar el mecanismo, se percibe una ligera resistencia.

#### *Limpieza de la bandeja de vertidos (mensual* o en *caso accidental)*

- Retirar completamente la cubeta de recuperación plastificada situada debajo de cada bandeja, deslizándola hacia la parte frontal del aparato.
- Limpiar cada cubeta utilizando una pinza hemostática y una esponja humedecida con detergente.
- Repetir la operación anterior usando una nueva esponja humedecida con una solución de lejía con 0,5-0,6% de cloro activo (5,5 a 6,6 gIl de hipoclorito sódico); estas soluciones deberian ser preparadas con agua desmineralizada.
- Dejar actuar durante 10 minutos.
- Enjuagar con mucho cuidado cada cubeta utilizando una pinza hemostática y una nueva esponja humedecida con agua desmineralizada.
- Volver a colocar cada cubeta en su sitio introduciéndola en sus correderas laterales.

#### *ilMPORTANTEI La cubeta debe deslizarse POR DEBAJO del cable eléctrico conectado bajo la : bandeja de cartuchos.*

#### Volver a montar la bandeja de preparación de cartuchos y conexión del módulo análitico *¡ATENCIÓN! Esperar hasta que todas las partes estén secas antes de volver* a *montarlas.*

#### Montar la bandeja de preparación de cartuchos:

- Deslizar la bandeja de preparación de cartuchos en su alojamiento; Un "click" indica que la bandeja ha sido adecuadamente reposicionada.
- Levantar la bandeja de preparación de cartuchos hasta su posición vertical y atornillar los 2 tornillos en su posición.

 $\mathbf{I}$ 

Deslizar la bandeja de preparación hacia abaio.

• *¡ATENCIÓNl El VIDAS@ blue no debería ser utilizado cuando la bandeja de preparación* no en *su posición.*

## Conexión del módulo analítico:

- Volver a enchufar el módulo analítico.
- Poner el interruptor en "ON",
- Dejar conectado 45 minutos para el precalentamiento.
- Poner el interruptor en "OFF".
- Esperar alrededor de 1 minuto y poner el interruptor en "ON".
- Esperar que el aparato reinicialice (unos 10 minutos) antes de usarlo de nuevo.

# *¡IMPORTANTE! Eliminar las esponjas y Jos escobillones como cualquier producto contaminado.*

## Utilización del reactivo de control del sistema de pipeteo:

## Control de Calidad VIDAS (QCV). Referencia 30706

Este reactivo control utiliza una técnica sencilla y rápida para verificar el buen funcionamiento del sistema de pipeteo de su instrumento *VIDAS.* La prueba de Control de Calidad Vidas debe efectuarse por el usuario, en todas las posiciones del instrumento *VIDAS,* como mínimo todos los meses y cada vez que se sospeche un problema de pipeteo.

Para más información sobre el principio de esta prueba, ver la ficha técnica incluida en el equipo. Es imperativo leer correctamente la ficha técnica de la prueba antes de efectuarla.

#### Prueba de control de calidad

## (mensual}

La prueba de control de calidad del *mini VIDAS* es una técnica rápida y simple para verificar que *los* mecanismos *de pipeteo del mini VIDAS operan correctamente.*

Esta prueba debe realizarse al menos una vez al mes, junto a un mantenimiento preventivo o cuando se sospeche un problema de pipeteo.

\* Para información más completa sobre el principio de la prueba, consultar la ficha técnica incluida en el equipo.

Se debe leer la ficha técnica cuidadosamente antes de realizar la determinación.

## Limpieza de la pantalla del ordenador y el teclado (cuando sea necesario)

- Poner el interruptor de alimentación del *mini VIDAS* en posición "OFF".
- Limpiar la pantalla con un paño seco antiestático o, si es necesario, con un paño suave y un producto especial para limpiar las pantallas.
- Volver a poner el interruptor en posición "ON".

## Limpieza del lector de código de barras (cuando sea necesario)

• Limpiar la ventana del lector usando un paño suave .

# .<br>Limpieza de la pa<u>ntalla (cuando sea necesari</u>o

- A partir de la ventana de carga (ningún análisis en curso),
- Salir de la o las aplicación(es) haciendo clic sobre el botón

Ori<br><sup>Duuzu</sup>u Javie<u>r Leleiy</u> bioMe *ux* APO<br>DN*Y* 

 $\begin{array}{c}\n\uparrow \\
\uparrow \\
\uparrow\n\end{array}$ Dra. Ros алса

I.

- Haga clrc en el botón "Inicio" de la esquina inferior izquierda de la pantalla o pulse la tecla de Windows situada en ambos laterales de la barra espaciadora.
- Seleccione "Apagar".
- Seleccione la opción "Cerrar el equipo".
- Haga clic en "Sí".
- El ordenador se detendrá y se cerrará.
- Apagar el ordenador (si fuera necesario) y la pantalla.
- Limpiar la pantalla con un paño seco antiestático o, pasar un paño suave mojado en un producto limpiador especial para pantallas.
- Volver a encender la pantalla y el ordenador. Consultar el párrafo "Procedimiento de lanzamiento de *VIDAS pe'* del capítulo 3 del Manual del Usuario *VIDAS pe.*
- EL *VIDAS* reanaliza algunos de sus sistemas mecánicos y ópticos

#### Impresora

#### Limpieza (mensual)

• Consultar el Manual del Usuario de la impresora. */IMPORTANTE! No utilizar nunca alcohol ni disolventes para limpiar la impresora porque estos productos químicos pueden deteriorar los componentes* o *la* carcasa. *No dejar que caiga agua en el mecanismo de impresión ni en los componentes electrónicos. No utilizar cepiflos duros ni abrasivos. No pulverizar lubricantes dentro de la impresora.*

#### Cambio del cartucho de tinta (cuando sea necesario)

En cuanto la escritura sea demasiado clara:

- Cambiar el cartucho de tinta.
- Para cambiar el cartucho de tinta:
	- Consultar el Manual del Usuario de la impresora.

#### CONTROL DE CALIDAD

#### *Optica del mini VIDAS*

#### AutocontroJ del sistema óptico

El *VIDAS* efectúa lecturas periódicas sobre el aire y sobre el estándar sólido, y envía un mensaje si estas lecturas están fuera de los límites esperados.

#### Calibración manual de la óptica

La calibración del instrumento se efectúa con una solución de calibración estándar incluida en cada cartucho *VIDAS,* preparada por los laboratorios de bioMérieux@SA. Estos cartuchos de calibración se comprueban mediante controles de calidad/seguro de calidad y sus valores se asignan al cartucho [lo que corresponde, aproximadamente, a una lectura de 3.200 RFU, con una solución de 4 metilumbeliferona (4-MU) de 8.000 nM en un tampón. La calibración del instrumento debe ser controlado cada 12 meses por el Servicio Asistencia Técnica de bioMérieux.

## Calibración automática

El sistema óptico del *VIDAS* ha demostrado una fiabilidad y una estabilidad excelentes tras numerosos años de utilización. Para mejorar aún más el control de las prestaciones de su sistema, el *VIDAS* utiliza también una referencia, con el fin de paliar una desviación eventual de la óptica. El módulo *VIDAS* integra un mineral (europio fluorescente) embebido en un polímero ópticamente transparente, que sirve de referencia óptica (denominado también Estándar Sólido). Esta referencia hace que el *VIDAS* pueda

# $10217$

controlar todo el sistema óptico y corregir las variaciones que podrían conducir a una diferencia del nive de fluorescencia. El material de referencia, que tiene una larga longevidad, está situado en un pocilid el que se encuentra dentro del instrumento, entre las secciones A y B. El sistema óptico efectúa medida $\frac{1}{2}$ periódicas de esta referencia y los resultados son controlados por el VIDAS para asegurarse de que la desviación óptica es mínima. El *VIDAS* efectúa una comprobación de la calibración cada 12 horas, consistente en tres lecturas del estándar sólido, y calcula el promedio de dichos resultados. Este promedio se compara entonces con el valor memorizado. **El** *VIDAS* se recalibra si existe una diferencia superior al 0,6% (es decir, 19 RFU de diferencia para un valor de 3.200 RFU) con el valor memorizado. Esta operación se efectúa automáticamente mediante 3 nuevas lecturas. El nuevo promedio así calculado tendrá que ser ahora inferior al 0,4% (es decír, 13 RFU para un valor de 3.200 RFU) del valor memorizado. Las series de lecturas continuarán hasta que se alcance dicho valor de 0,4% mediante recalibraciones sucesivas. Si el valor de la calibración óptica cambia en más del 3% (96 RFU para un valor de 3.200 RFU) aparecerá un mensaje de advertencia, no bloqueante para indicarlo al usuario (ERROR 160 en el capítulo 11 en el manual de usuario *VIDAS pe).* Salvo que este error ocurra mientras el aparato esté calentándose (ver Capítulo 3 "Instrucciones preliminares" ), llame al Servicio de Asistencia Técnica de bioMérieux@.

#### *Sistema de Pipeteo*

#### Calibración y autocontrol

No es necesaria una calibración in situ del sistema de pipeteo. Los controles de fabricación sobre la precisión del pipeteo incluyen la inspección física de los componentes, controles de presión y de volumen de cada módulo, así como un control de la transferencia de líquido del instrumento ensamblado antes de salir de fábrica. Cuando se efectúa una prueba, el *VIDAS* controla el desplazamiento del sistema de pipeteo. Si hay una diferencia respecto al desplazamiento esperado, el análisis se interrumpe automáticamente y el ordenador envía un mensaje de error al usuario. Pueden efectuarse controles de precisión del sistema de pipeteo utilizando controles bioMérieux@.

#### *Validación de la Temperatura*

#### **Autocontrol**

El entorno de los conos/cartuchos se mantiene a una temperatura controlada. Cada bloque de conos incluye un elemento calefactor y un sensor de temperatura. Este mismo principio se aplica a las bandejas de las secciones de los cartuchos. La temperatura de cada sección se regula de forma individual. Se genera un mensaje de error si la temperatura se sitúa fuera de los valores recomendados. El sensor envía el valor medido al microprocesador de la sección, el cual responde regulando adecuadamente el elemento calefactor. Los conos se mantienen a una temperatura constante de *3rC*  $\pm$  1°C, la cual no debe variar  $\pm$  0.7°C por término medio en las 5 secciones. Según este mismo principio, las bandejas de las secciones de los cartuchos se mantienen a 37°C(-2°C, + 1°C) con una variación máxima de ± 1°C por término medio en las cinco secciones. Si se produce un error de temperatura, el **VIDAS@detienetodas** las pruebas en proceso. Ninguna prueba puede ser procesada en esta sección hasta que la temperatura alcance su valor de funcionamiento normal.

**BOUZZIE JUDIEF!** Miva vazqudz Dra. Ro: Cocnica gentina \$.A.

.~•

 $\mathsf{\bar{M}}$ l, FOLIO

"2015 - Año **del** Bicentenario del congreso de los Pueblos Ubres"

I i

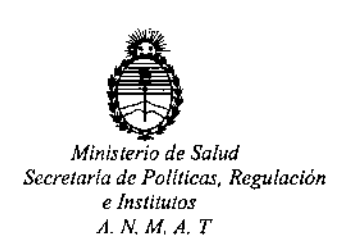

# CERTIFICADO DE AUTORIZACION DE VENTA DE PRODUCTOSPARADIAGNOSTICO DE USO IN VITRO

Expediente nO:I-47-3110-952/15-1

Se autoriza a la firma BIOMERIEUX ARGENTINA S.A a importar y comercializar el **Producto para Diagnóstico de uso "in vitro" denominado VIDAS@ / sistema multiparamétrico de inmunoanálisis que permite procesar en** ~erie o **individualmente análisis de: serología, inmunoquímica, detección de aritígenos, microbiología industrial, Inmunohemostasia a través de la tecnología ELFA.Se le** asigna la categoría: Venta a laboratorios de Análisis clínicos por hallarse **comprendido en las condiciones establecidas en la Ley 16.463, y Resolución M.S.** y A.S. Nº 145/98. Lugar de elaboración: bioMérieux Italia S.p.A. Via di Campigliano, 58 - Loc. Ponte a Ema, 50015 Bagno a Ripolí, Firenze (ITALIA) para bioMérieux S.A. Chemin de l' Orme, 69280 Marcy l' Etoile (FRANCIA). En las **etiquetas de los envases, anuncios y Manual de instrucciones deberá constar** PRODUCTO PARA DIAGNOSTICO DE USO "IN VITRO" USO PROFESIONAL EXCLUSIVO AUTORIZADO POR LA ADMINISTRACION NACIONAL DE MEDICAMENTOS, ALIMENTOS Y TECNOLOGIA MEDICA. Certificado nº:  $008343$ 

ADMINISTRACION NACIONAL DE MEDICAMENTOS, ALIMENTOS Y TECNOLOGÍA MÉDICA. **Buenos Aires, 26 NOV. 2015**

1

Firma y sello **Ing ROGELlO LOPEZ AdmInIstrador NacIonal A.N.M.A.T.**